#### **E-Commerce**

**Doha Mustafa**

#### **TASK 4**

• Products & Categories Module.

# **Tasks List**

- Add all missed data in your registration implementation as per create new account use case.
- Develop cancel and update Account info.
- Develop brows and search use cases.
- Update Product Info.
- Update inventory.
- Add To Shopping Cart (Your items)

### **USE CASES**

- **BROWSE CATALOG.**
- **SEARCH CATALOG.**
- **ADD NEW PRODUCT**
- **UPDATE PRODUCT INFO.**
- **UPDATE INVENTORY.**

## **Create New Account**

- **Description:** This use case describes how a new User can register with e-store
- P**rimary Actor**: Customer
- **Stakeholders and Interests**:
- **User**: Wants user-friendly interface and fast searching speed.
- Wants to register and create the account with ease and within a short time.
- **Company**: Wants to satisfy user interests and validate user information.

# **Create New Account**

#### **Basic flow**:

1.The new use click on new 'create new Account link'.

2.The user is at Account Information screen.

3.The new use enters the following details in the Account Information Screen.

Contact Information:

- •First Name
- •Last Name
- •Street Address
- •City
- •State of Province
- •Country
- •Postal Code
- •Telephone Number

### **Create New Account**

E-Mail Credit Card Information Card Number Card Type Card Expiry Date

• The user clicks on Update and the system validates all the user information and displays the signing information page. User enters the new Username and Password. System validates that the Username is already in use.

If not, system displays the new account confirmation page. System sends an e-mail notification about new account creation to User.

# **Update and Cancel Account Info**

#### • **Basic flow**:

- User Clicks on the Signing Link.
- System displays the sign In screen.
- User enters the Username and Password.
- System displays the Account Information Page.
- User can click on the ''Cancel Account'' link.
- System displays the confirmation message "Account deleted".
- System sends an e-mail to user confirming the cancellation of the account.

# **BROWSE CATALOG**

- **Description:** This use case describes how the User can search/browse the e-store catalog.
- **Primary Actor**: Customer
- **Stakeholders and Interests**:
- **User**: Wants user-friendly interface and fast browsing speed.
- Wants to browse the catalog and add items to the cart successfully.
- **Company**: Wants to satisfy user interests.

# **BROWSE CATALOG**

#### • **Basic flow:**

- 1. User opens a web browser, gives the URL for the ' e-store' website in and clicks on 'Go' button.
- 2. System launches the web site.
- 3. User clicks on any product link in the 'Product' list given in top-left corner.
- 4. System displays 'Category Screen' with the products available for the category chosen in Step 3.

# **SEARCH CATALOG**

- **Description:** This use case describes how the User can search the e-store catalog.
- **Primary Actor**: Customer
- **Stakeholders and Interests**:
- **Customer**:
	- Wants user-friendly interface and fast searching speed.
	- Wants to find some specific product in catalog and add items to the cart

## **SEARCH CATALOG**

#### • **Basic flow**:

- 1.User opens a web browser, gives the URL for the 'e-store' website in
- and clicks on 'Go' button.
- 2. System launches the web site.
- 3. User enters text in text box next to Search button and clicks on Search button.

## **SEARCH CATALOG**

- **Basic flow**:
- 4. System displays the matching text products.
- 5. User clicks on the desired link. User can navigate back to the earlier pages if wishes.
- **Extensions (Alternate Flow)**:
- If search returns no results, System displays the message "No matches found for the entered text".

# **ADD NEW PRODUCT**

• **Sales Clerk** can add new product under specific catalog and when customer search and brows under specific category he can view this item.

# **UPDATE PRODUCT INFO**

• **Sales Clerk** can update any data related with product.

# **UPDATE INVENTORY**

- **Sales Clerk** can do the following :
- Update Product items amount.
- Move item from category to another category.
- Add new category.
- Delete category with its related items.

### **Questions**

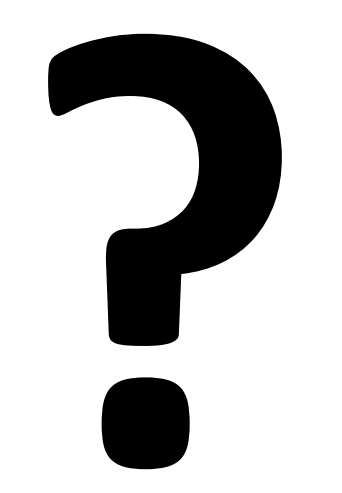